## **Stokerkontrol Interface 6.0 version 3**

**Pakken indeholder:**

 Stoker Kontrol CD 3 meter kabel

Monter kablet i styringen.

Ben 2: Rød - TX på syring. Ben 3: Grøn -RX på Styring Ben 5: Sort - GND på styring.

Check at kommunikations chip er monteret og vender rigtigt: Hak i sokkel til hak i chip. Tilslut strøm på styringen!

Installer **Stokerkontrol** på din PC. Følg instrukserne i programmet! Luk **Stokerkontrol** efter endt installation!

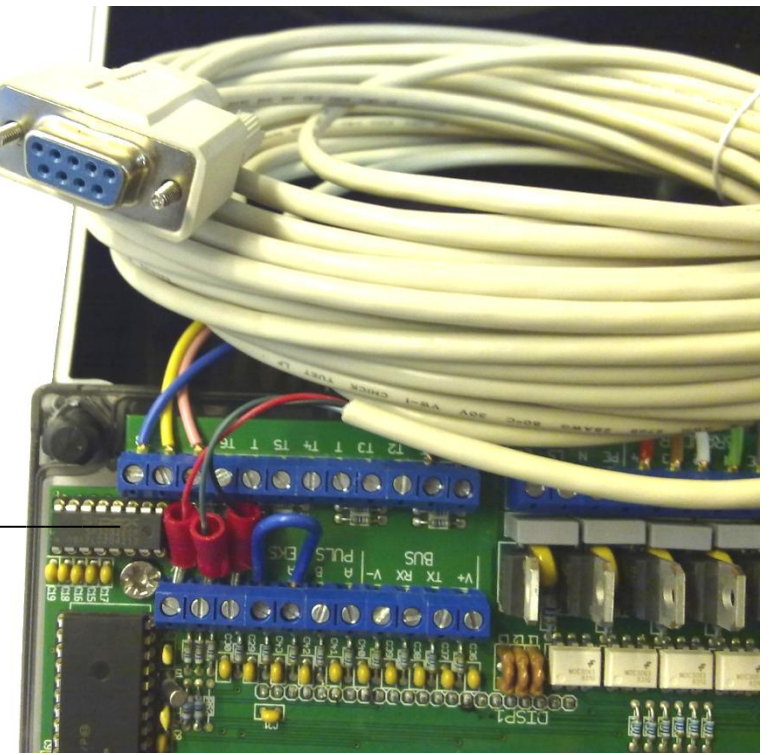

Se eventuelt på: [www.stokerkontrol.dk](http://www.stokerkontrol.dk/) efter opdateringer.

Første gang **Stokerkontrol** startes vil programmet selv lede efter den rigtige COM port! For manuelt at finde den rigtige **COM** port: Windows XP/VISTA: Klik på menuen **start**, højre klik på **Denne computer,** Klik på **Egenskaber/Hardware/Enhedshåndtering.** Klik på **+ Porte**. Find den port der kommunikerer med fyret.

Bemærk hvis du bruger en USB-Seriel converter vil den skifte **COM** port hvis der skiftes USB indgang på PCen! Når den rigtige **COM** port er fundet, kontrolleres denne i **Stoker Kontrol**: Klik på **Opsætning/SerielPort.** Angiv den rigtige **COM** port, under **værdi**, og klik **Tilføj.**

 Hvis der skiftes **COM** port i **Stokerkontrol**, skal programmet lukkes ned og åbnes inden ændringen træder i kraft.

 Hvis forbindelsen har været afbrudt, kan det være nødvendigt at genstarte både fyr og  **Stokerkontrol**!

Nu kan **Stokerkontrol** åbnes og vil hente data fra fyret efter kort tid.